# **Hardware Management Console Readme**

For use with Version 8 Release 8.4.0

Date: 25 January 2016

### **Contents**

The information in this Readme contains the fix list and other package information about the Hardware Management Console.

- [PTF MH01601](http://delivery04.dhe.ibm.com/sar/CMA/HMA/05x1h/0/MH01601.readme.html#MH01601)
- [Package information](http://delivery04.dhe.ibm.com/sar/CMA/HMA/05x1h/0/MH01601.readme.html#package)
- [List of fixes](http://delivery04.dhe.ibm.com/sar/CMA/HMA/05x1h/0/MH01601.readme.html#fixes)
- [Installation](http://delivery04.dhe.ibm.com/sar/CMA/HMA/05x1h/0/MH01601.readme.html#install)
- [Additional information](http://delivery04.dhe.ibm.com/sar/CMA/HMA/05x1h/0/MH01601.readme.html#additional)

# **PTF MH01601**

This package includes fixes for HMC Version 8 Release 8.4.0. You can reference this package by APAR MB03997 and PTF MH01601. This image must be installed on top of HMC Version 8 Release 8.4.0 (PTF MH01559) **with Mandatory PTF MH01560 installed**.

**Special Install Instructions**: This fix must be installed using the HMC updhmc command; not the GUI. See the updhmc "man" page (e.g. man updhmc) for further information and examples on using the command.

NOTE: This PTF supersedes MH01588.

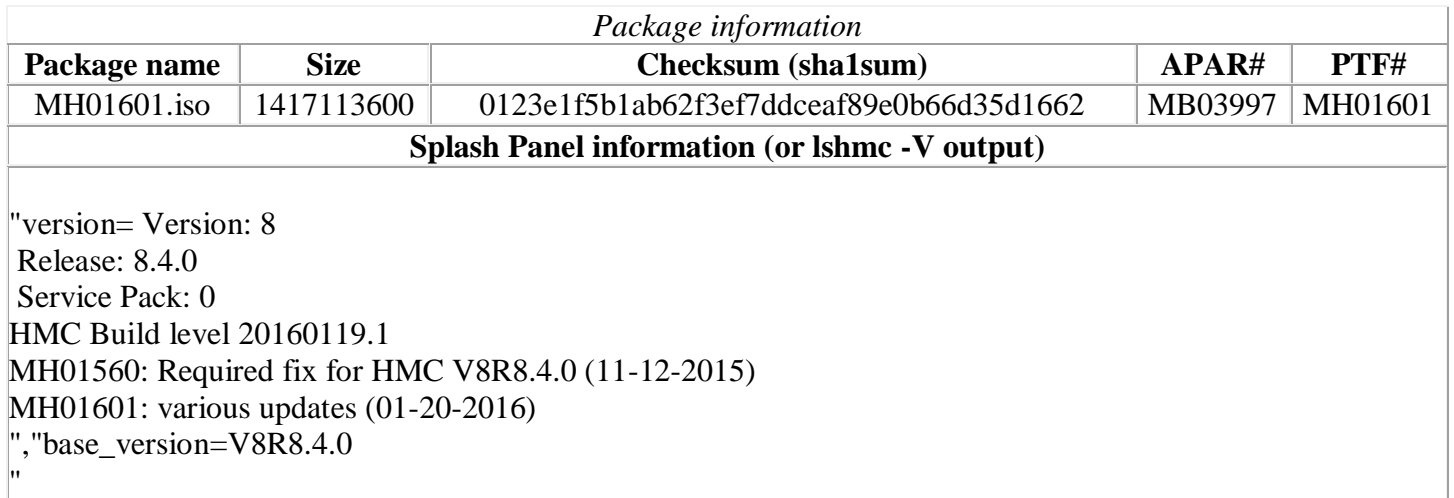

# **List of fixes**

#### **General fixes**

 Fixed an issue where the HMC web server may intermittently deadlock. Symptoms include one or more of the following: unable to connect using a browser; browser error "Service Temporarily Unavailable"'; multiple serviceable events for E35A0016 and/or E35A0017; unable to restart due to / file system full from repeated diagnostic dumps.

- Fixed an issue where a user is unable to view VPD transmitted System Firmware or HMC level information from the eService desktop or IBM Support Portal
- Fixed a rare timing issue where dual FSP servers may get stuck in a state of failover when a FSP failover occurs. Attempts to manage the server or partitions will fail with *HSCL9010 This operation is only allowed when the managed system is in the Standby or Operating state.*
- Fixed an issue with the IBM ID association to HMC, managed POWER Systems and associated partitions to resolve the issue of not seeing the inventory reports in IBM Support Portal.
- Fixed an issue with the exchange FRU procedure for SRIOV cards that provide vNIC as well as nonvNic devices.

#### **Security Fixes**

- Fixed multiple OpenSSL Vulnerabilities: CVE-2015-3193, CVE-2015-3194, CVE-2015-3195, CVE-2015-3196, and CVE-2015-1794
- Fixed multiple Java Vulnerabilities: CVE-2015-4843, CVE-2015-4868, CVE-2015-4806, CVE-2015- 4872, CVE-2015-4911, CVE-2015-4893, CVE-2015-4842, and CVE-2015-4803

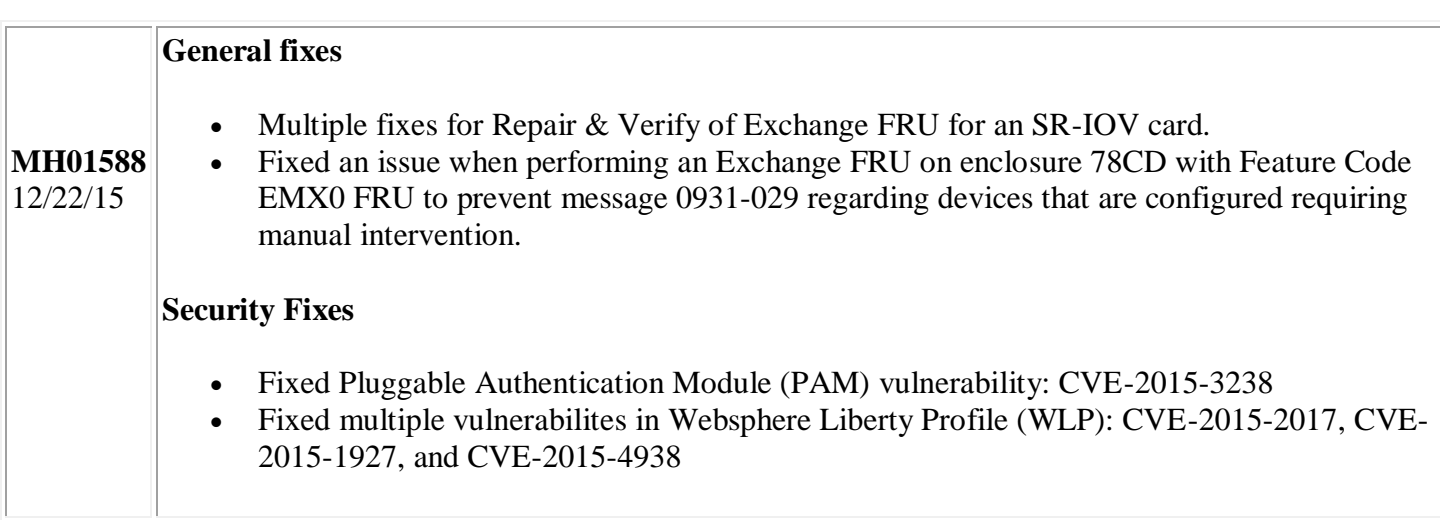

#### **Previously released fixes also included in this PTF:**

### **Installation**

**Special Install Instructions**: This fix must be installed using the HMC updhmc command; not the GUI. See the updhmc "man" page (e.g. man updhmc) for further information and examples on using the command.

Installation instructions for HMC Version 8 upgrades and corrective service can be found at these locations:

[Upgrading or restoring HMC Version 8](http://www-01.ibm.com/support/docview.wss?uid=nas8N1020109)

[Installation methods for HMC Version 8 fixes](http://www-01.ibm.com/support/docview.wss?uid=nas8N1020134)

Instructions and images for upgrading via a remote network install can be found here:

[HMC V8 network installation images and installation instructions](http://www-01.ibm.com/support/docview.wss?uid=nas8N1020108)

# **Additional information**

### **Notes:**

- 1. The Install Corrective Service task now allows you to install corrective service updates from the ISO image files of these updates. You can download these ISO image files for the HMC, and then use the ISO image file to install the corrective service update. You no longer need to burn CD-R or DVD-R media to use the ISO image file to install corrective service.
- 2. This image requires DVD -R media.
- 3. To install updates over the network, select the \*.iso file on the "Select Service Package" panel of the Install Corrective Service task. The HMC application extracts the files needed to install the corrective service. If you are using USB flash media, copy the \*.iso file to the flash media, and then select the file when prompted.
- 4. The **updhmc** command line command has also been modified to use the \*.iso file. To use the command, follow the syntax in this example:

updhmc -t s -h <myservername> -f </home/updates/corrrective\_service.iso> -u <HMC\_username> -i

In all cases, the HMC application extracts the files needed to install the corrective service.